# **Installing Winbond Hardware Doctor\* on the Intel® Server Board SAI2**

**Revision 2.0**

**February 2002**

**Enterprise Platforms and Services Division**

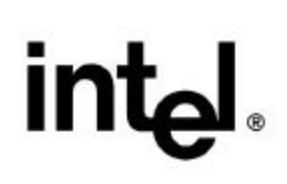

#### *Revision History*

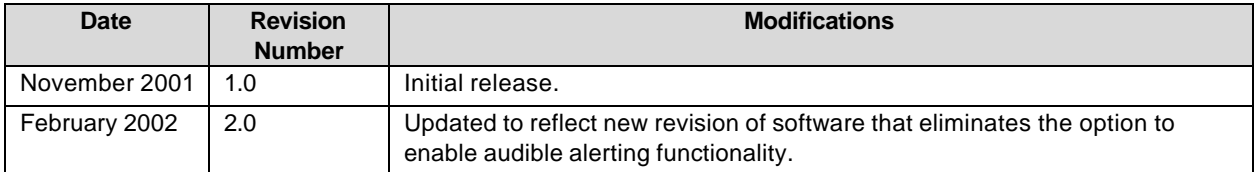

#### *Disclaimers*

Information in this document is provided in connection with Intel® products. No license, express or implied, by estoppel or otherwise, to any intellectual property rights is granted by this document. Except as provided in Intel's Terms and Conditions of Sale for such products, Intel assumes no liability whatsoever, and Intel disclaims any express or implied warranty, relating to sale and/or use of Intel products including liability or warranties relating to fitness for a particular purpose, merchantability, or infringement of any patent, copyright or other intellectual property right. Intel products are not intended for use in medical, life saving, or life sustaining applications. Intel may make changes to specifications and product descriptions at any time, without notice.

Designers must not rely on the absence or characteristics of any features or instructions marked "reserved" or "undefined." Intel reserves these for future definition and shall have no responsibility whatsoever for conflicts or incompatibilities arising from future changes to them.

This document contains information on products in the design phase of development. Do not finalize a design with this information. Revised information will be published when the product is available. Verify with your local sales office that you have the latest datasheet before finalizing a design.

The Intel® Server Board SAI2 and Winbond Hardware Doctor\* may contain design defects or errors known as errata which may cause the product to deviate from published specifications. Current characterized errata are available on request.

Copyright © Intel Corporation 2001, 2002. \*Other brands and names are the property of their respective owners.

## **Table of Contents**

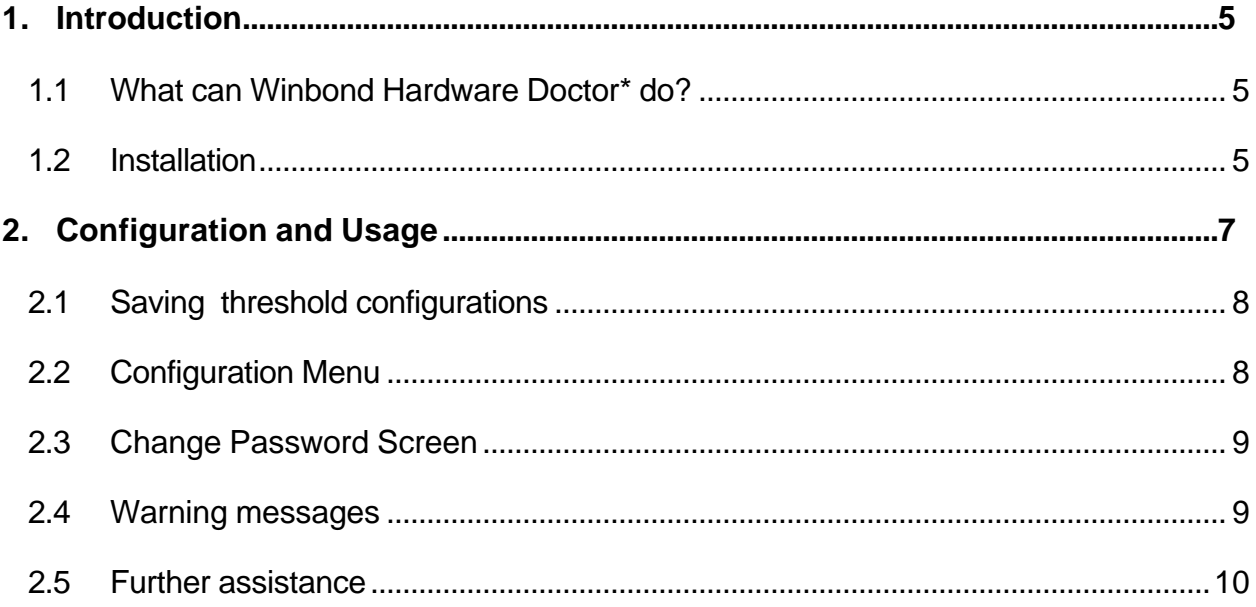

# **List of Figures**

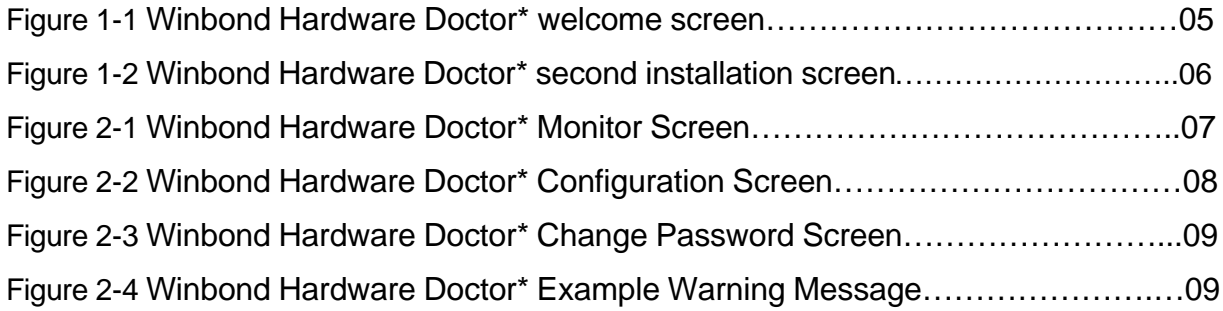

### **1. Introduction**

Windbond Hardware Doctor\* is a basic server hardware monitoring tool which alerts a system administrator if a hardware problem occurs on their Intel® SAI2 based server system. The tool is available on the SAI2 System Resource CD or available for download at http://www.support.intel.com/support/motherboards/server/SAI2. This tool is not designed by Intel Corporation, therefore any limitations or any outstanding issues of the software will not be fixed by Intel Corporation.

#### **1.1 What can Winbond Hardware Doctor\* do?**

The Winbond Hardware Doctor utility can monitor voltage, processor temperatures, and proceesor fan speed on the Intel Server Board SAI2. This is done via the onboard Winbond Heceta chip. Features such as Out of Band (OOB) server management, and accessibility to the server via serial/EMP/LAN ports, are not included in Winbond Hardware Doctor.

This software is only intended for usage on the Intel Server Board SAI2 running Microsoft\* Windows\* 2000.

#### **1.2 Installation**

Once you have loaded your CD containing Winbond Hardware Doctor, proceed with the following steps.

- 1. Select the CD drive in explorer and double-click on "CSB5-HD-5C.exe." The following screen will appear as shown in **figure 1-1**.
- 2. Left click the "next" button at the welcome screen as seen in **figure 1-1**.

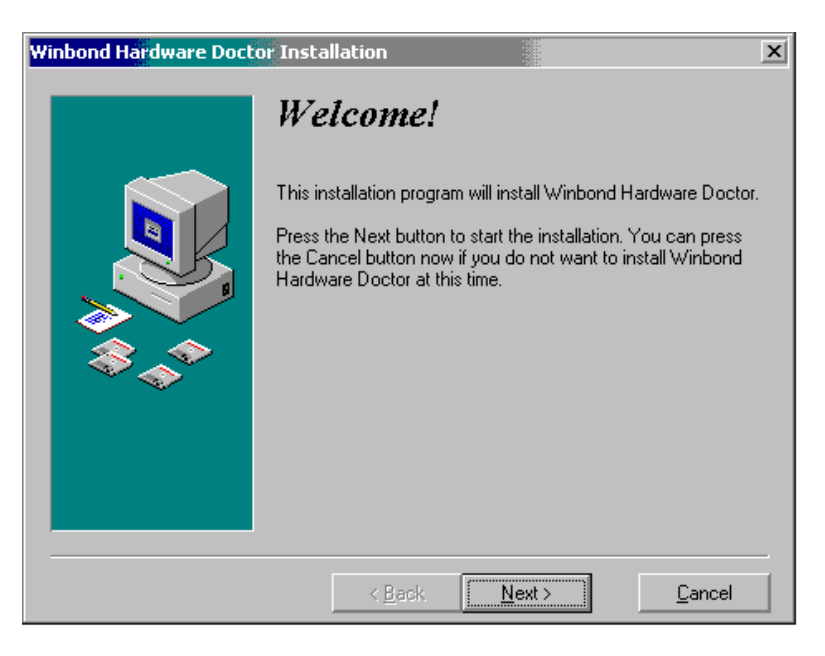

Figure 1-1: Winbond Hardware Doctor\* welcome screen.

3. Click "next" in the Ready to install menu as seen in **figure 1-2**.

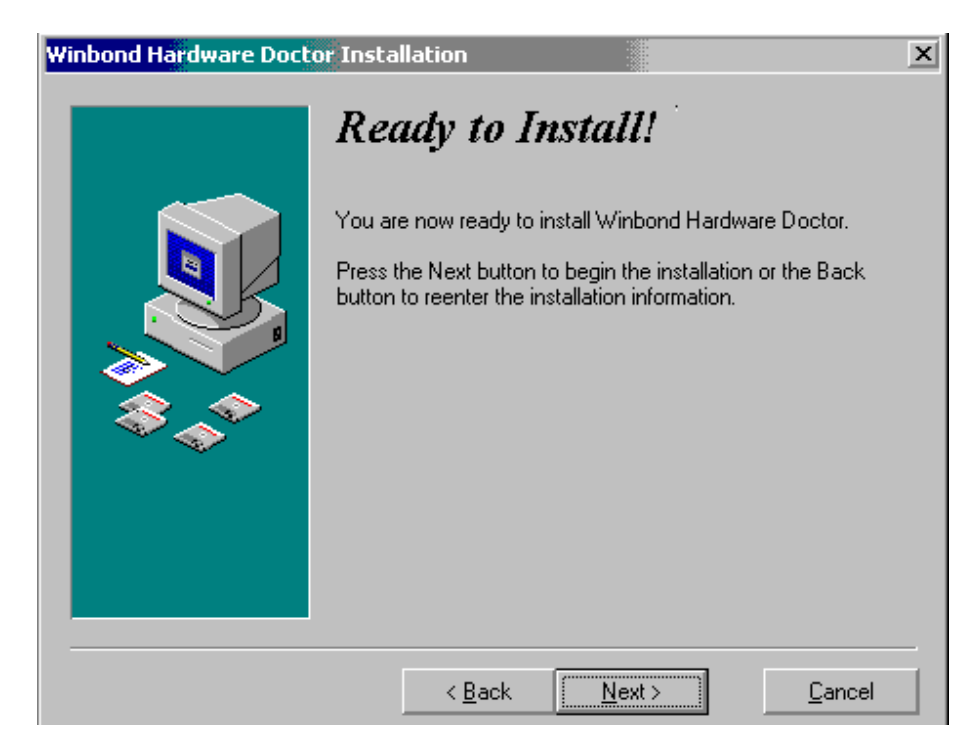

**Figure 1-2:** Winbond Hardware Doctor\* second installation screen.

4. Proceed by clicking next, and files will be copied to the designated location. Reboot server as instructed when the installation has completed.

### **2. Configuration and Usage**

Once Winbond Hardware Doctor\* is installed, configuration and usage is simple. Launch the program from the Start | Programs | Hardware Doctor.

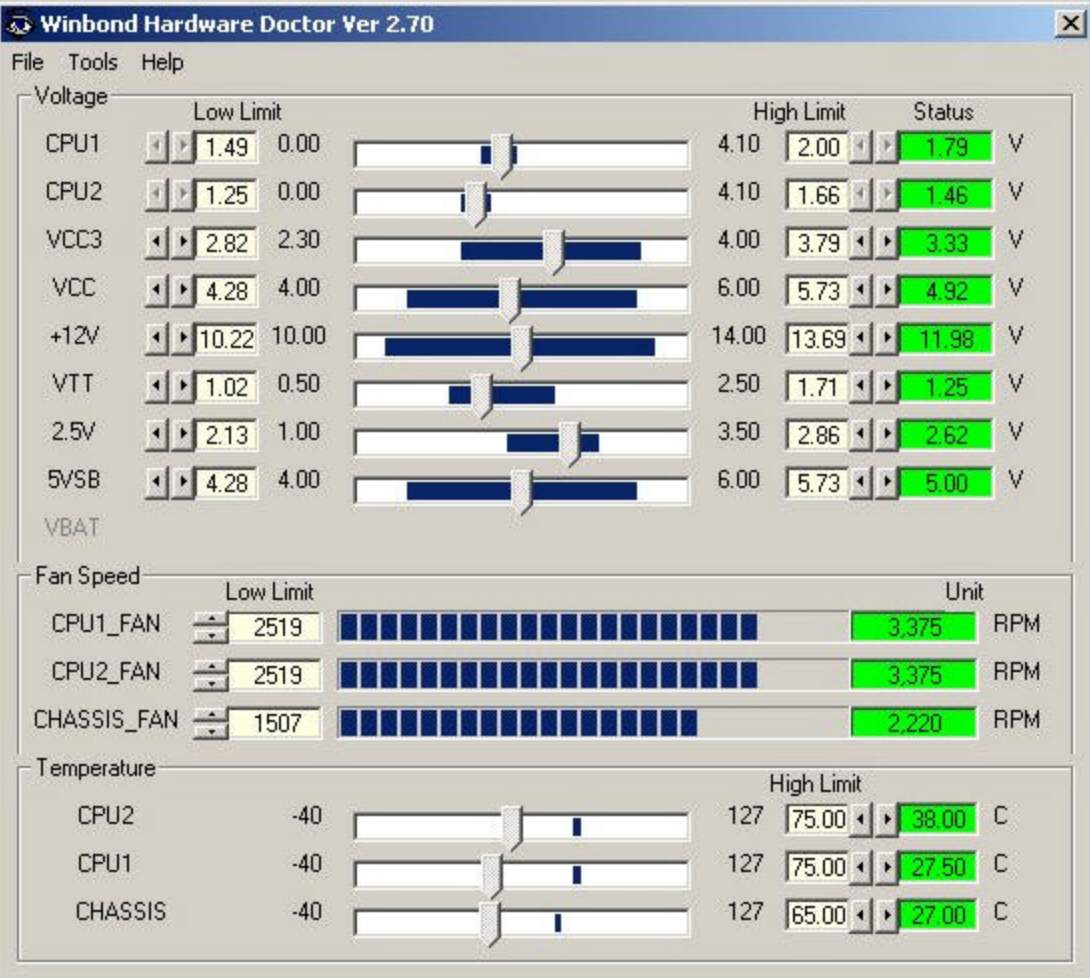

**Figure 2-1 1, 2:** The Monitor Screen provides low and high threshold controls with a visual bar indicator and a numeric indicator. This screen provides an alerting function with visual pop-up alerts when threshold limits have been exceeded.

 $\overline{a}$ 

<sup>&</sup>lt;sup>1</sup> The values shown in the screen above are the default values for the Intel SC5100 chassis.

 $2$  The configuration screen above shows two processor fans and one chassis fan available for monitoring. The only chassis fan that is monitored on the SAI2 server board with Hardware Doctor is fan header 3.

#### **2.1 Saving threshold configurations**

In order to save modified thresholds for use on another system you can save thresholds from the File | Save menu. Once launched, you may immediately start to get system warnings depending on how your system is configured. By default, the Winbond Hardware Doctor utility is set up to monitor an Intel Server Board SAI2 in an Intel SC5100 chassis. If your configuration is different, you may need to adjust the high and low thresholds to suit your setup. An example system warning is shown in **figure 2-4**.

#### **2.2 Configuration Menu**

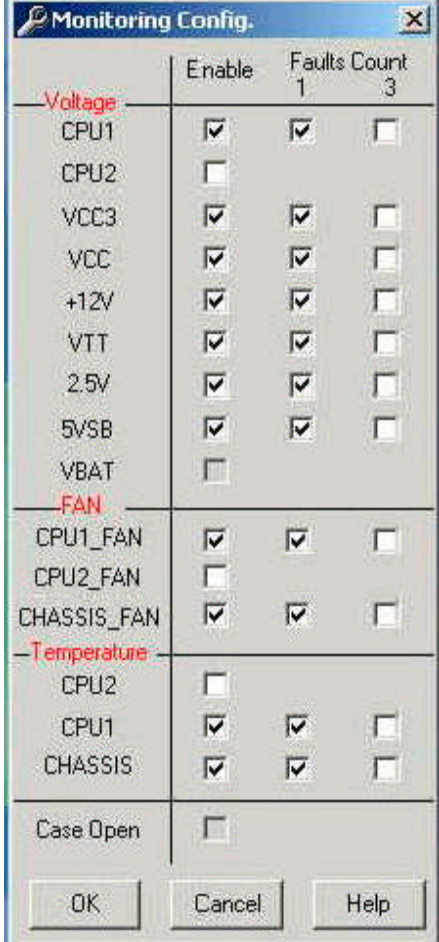

**Figure 2-2:** The Configuration Screen allows you to configure individual sensors and set alert characteristics.

#### **2.3 Change Password Screen**

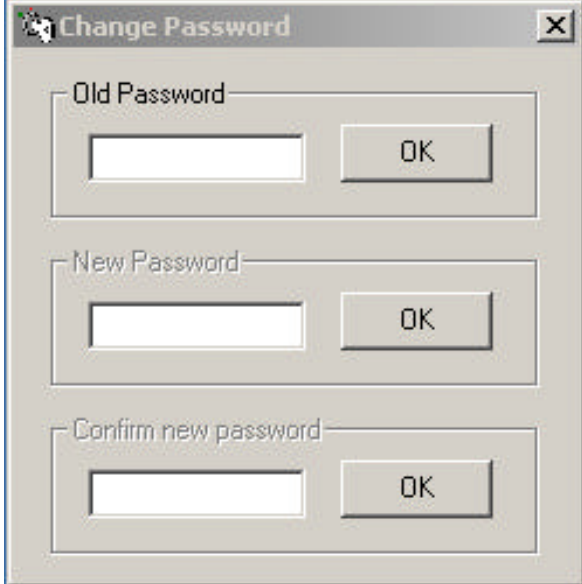

**Figure 2-3:** The Change Password Screen is not used on the Intel Server Board SAI2.

#### **2.4 Warning messages**

As mentioned previously it may be necssary to modify the operating ranges for fans and voltages, based on system configuration. Also, note if a hardware error occurs it may be necessary to "shutdown" this system. The warning message additionally provides this option.

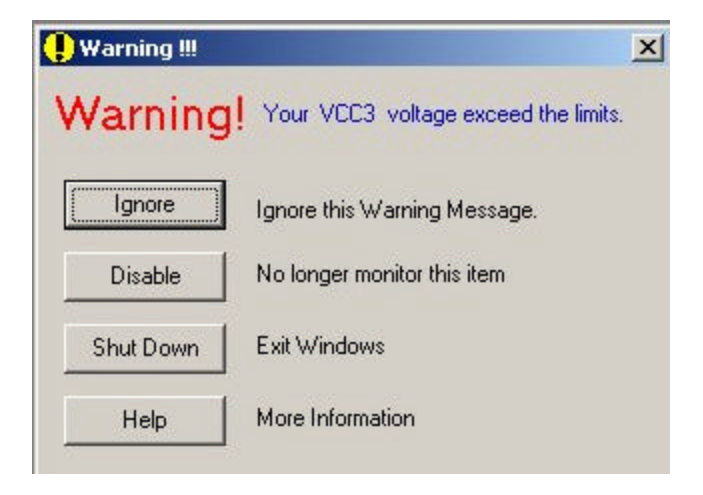

**Figure 2-4:** Example Warning Message.

#### **2.5 Further assistance**

This white paper is intended as a installation guide only. Refer the the help files contained in Windbond Hardware Doctor<sup>\*</sup> for further configuration assistance.